## **自動画面回転設定の仕方**

画面の自動回転設定をONにしている場合、アプリが強制終了する要因の一つになる可能性があります。 画面の自動回転をOFFにする方法をご説明します。

①ホーム画面の設定を選択します。 ②設定のディスプレイを選択します。 ③画面の自動回転のチェックを外します。

**□ ♡ ? ③ □ △ □ 第 ■ ② "ill 33% ■ 16:55** Google  $\mathbf{J}$ p カレン Google Playスト  $\mathbf{A}$  $CTI$ アポ放題 マップ 電話帳 設定  $\bullet\hspace{0.05cm}\bullet\hspace{0.05cm}\bullet\hspace{0.05cm}\bullet\hspace{0.05cm}\bullet$ m  $\mathbf{C}$ 電話 メール アプリー覧 Chrome カメラ 一 ⊂⊐ ↽

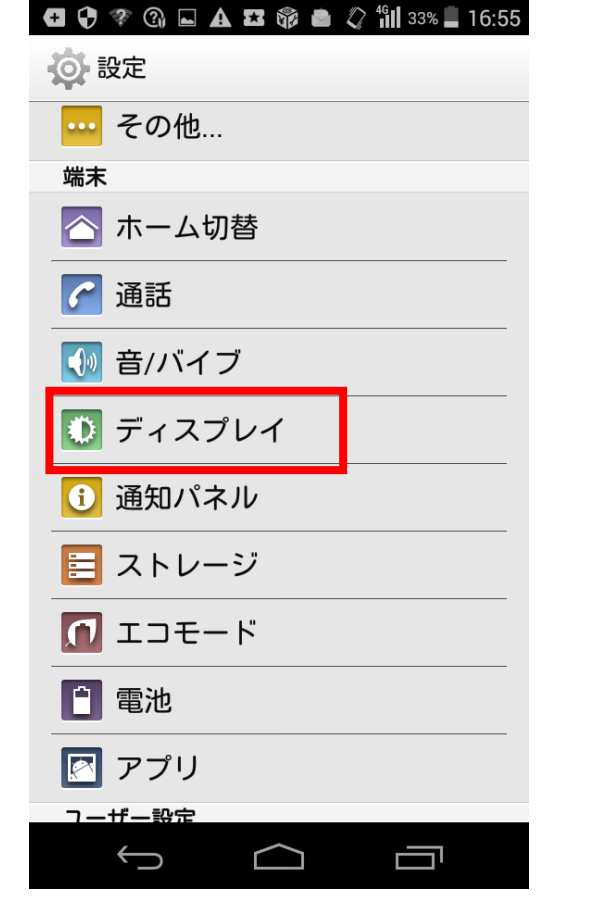

 $\begin{array}{ccccccccccccccccc}\n\textbf{G} & \textbf{O} & \textbf{P} & \textbf{P} & \textbf{O} & \textbf{A} & \textbf{I} & \textbf{O} & \textbf{O} & \textbf{O} & \textbf{O} & \textbf{O} & \textbf{O} & \textbf{O} & \textbf{O} & \textbf{O} & \textbf{O} & \textbf{O} & \textbf{O} & \textbf{O} & \textbf{O} & \textbf{O} & \textbf{O} & \textbf{O} & \textbf{O} & \textbf{O} & \textbf{O} & \textbf{O} & \textbf{O} & \textbf{O$ (◎ ディスプレイ 画面の明るさ 壁紙 画面の自動回転 スリープ 操作が行われない状態で30秒経過後、画 面消灯 スクリーンセーバー **OFF** フォントサイズ  $\oplus$ Ū  $\ominus$  $\cap$ 

※設定がホーム画面にない場合はアプリー覧にあります。 それではない これで画面の自動回転がOFFになります。